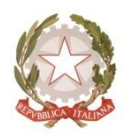

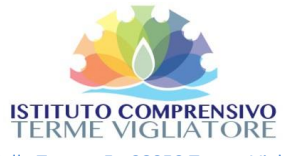

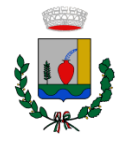

Viale delle Terme, 5 - 98050 Terme Vigliatore (ME) Tel. 090 9781254 – Fax 090 9783472 - Cod. Meccanografico MEIC85700X – C.F. 83001910831 PEO: meic85700x@istruzione.it – PEC: meic85700x@pec.istruzione.it - Sito WEB: www.ictermevigliatore.edu.it

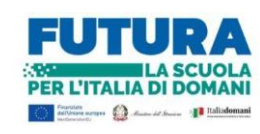

Circ. n. 225

Terme Vigliatore, 03/06/2023

Ai Docenti Scuola Primaria Al Personale ATA Al DSGA AL Sito Web

## **OGGETTO: Scrutini finali Scuola Primaria: calendario e indicazioni operative**

I Consigli di Classe della Scuola Primaria dell'Istituto Comprensivo di Terme Vigliatore, sono convocati, nei locali della Scuola Primaria di Terme Centro, secondo il prospetto che segue, per discutere il seguente O.d.G.:

**-** Valutazione finale

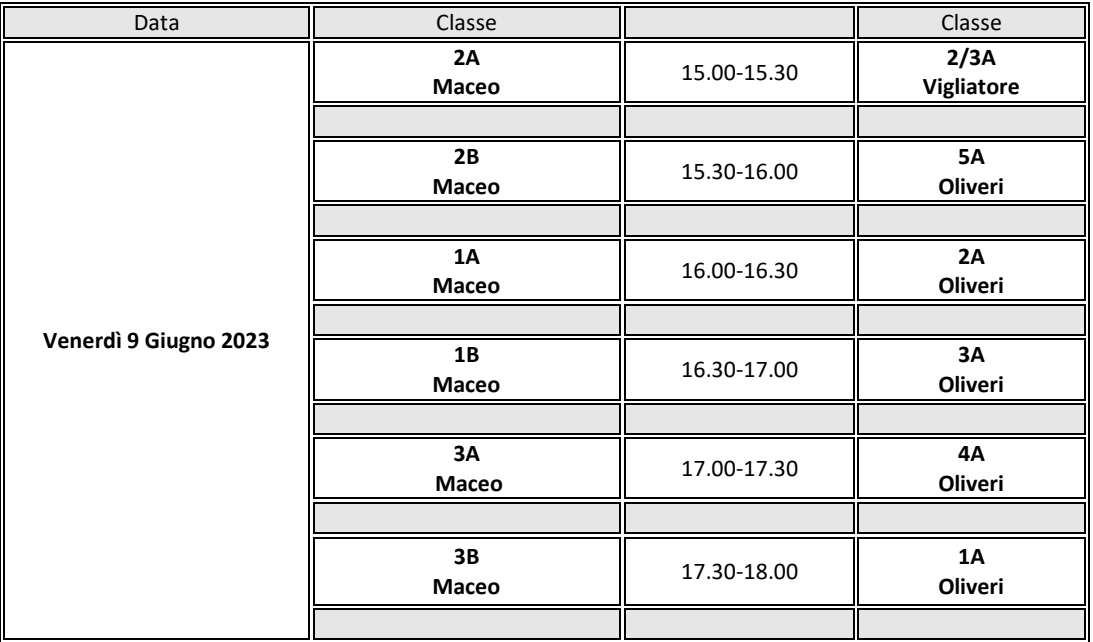

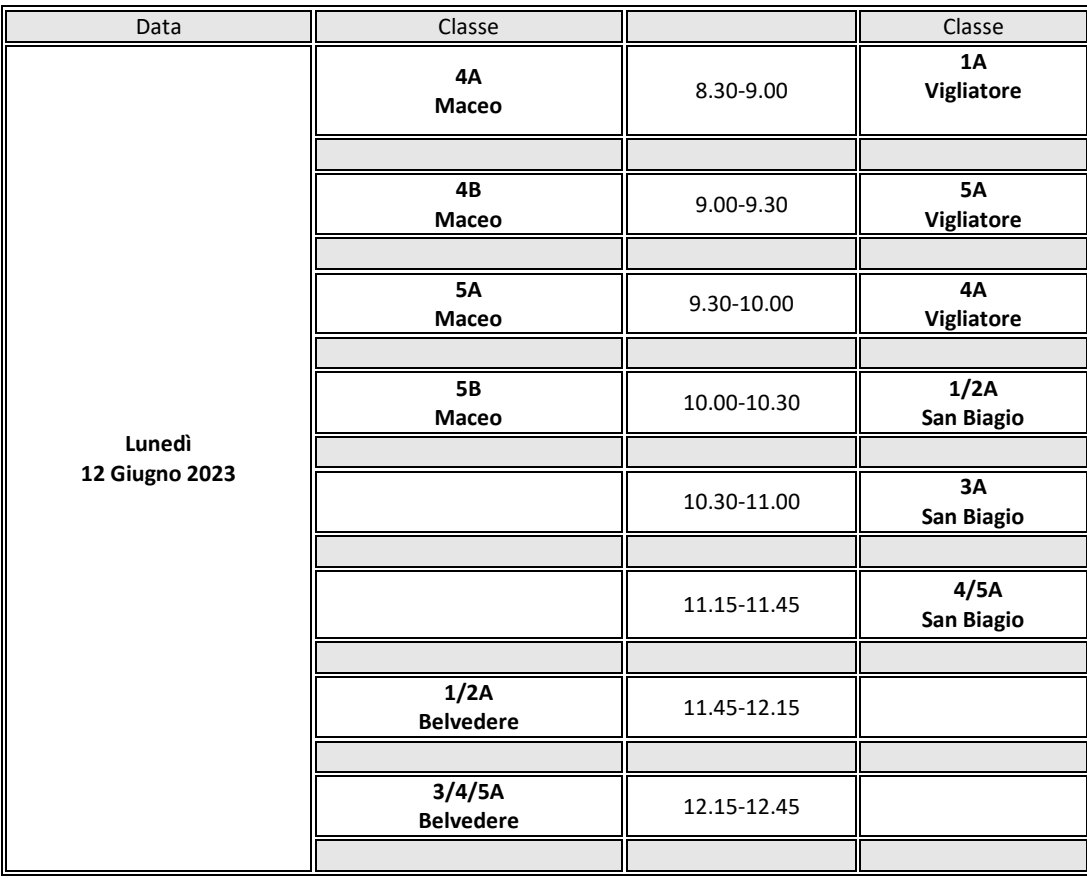

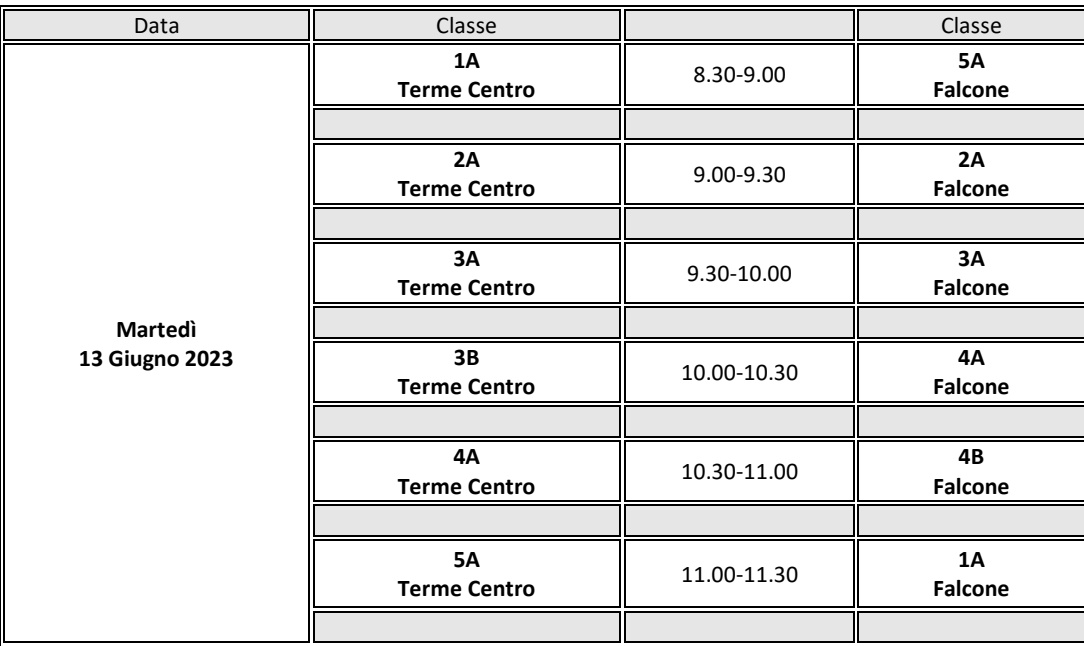

Le sedute saranno presiedute dai Coordinatori di classe.

Al fine di poter visualizzare le valutazioni durante le operazioni di svolgimento dello scrutinio, è necessario che ciascun docente di Religione e Attività alternativa effettui l'operazione di importazione dei voti dal proprio registro elettronico, entro e non oltre le ore 14.00 del **09/06/2023**, termine dopo il quale il Dirigente Scolastico provvederà al blocco dei voti.

## **INDICAZIONI OPERATIVE**

Durante le operazioni di scrutinio, attraverso il registro elettronico dovranno essere prodotti i seguenti documenti:

- Verbale di scrutinio finale
- Giudizi sul comportamento
- Giudizi globali di rilevazione dei progressi
- Giudizi sulla rilevazione degli apprendimenti
- Tabellone dei voti (per le valutazioni di religione, attività alternativa, comportamento)
- Certificato delle competenze (solo classi quinte)

Il Consiglio di classe svolgerà lo scrutinio mediante Didup. Il coordinatore condividerà le schermate di Didup con tutti i docenti.

Procedendo da Scrutini-Giudizi- Selezione classe - Rilevazione Apprendimenti Periodo intermedio, il Coordinatore provvede alla presentazione e al confronto dei **Giudizi di Rilevazione apprendimenti**, formulati dai docenti delle singole discipline, ponendo particolare attenzione al giudizio di Educazione Civica proposto dal docente Coordinatore della disciplina.

In tale sezione, cliccando sul nome dell'alunno, si apre una schermata con un menu a tendina che permette di selezionare, di volta in volta, la disciplina da valutare. Il docente coordinatore, pur avendo accesso a tutte le discipline, selezionerà e valuterà le proprie discipline di insegnamento. Per ciascuna disciplina, si trovano predisposti gli Obiettivi di apprendimento e Definizione Obiettivo, raggruppati per nucleo tematico, secondo la Rubrica di valutazione elaborata a livello di Istituto e allegata al PTOF. Per ciascun obiettivo, scegliendo dalla lista, si attribuisce il livello raggiunto (Avanzato – Inermedio – Base – In via di prima acquisizione). Vengono valutati gli obiettivi in rapporto al periodo didattico di riferimento. Per eventuali obiettivi predisposti dal sistema ma differenti da quelli individuati dal Collegio docenti, è disattivata la scelta del livello.

Avendo prescelto il modello di Documento di Valutazione che prevede il Giudizio descrittivo articolato, la sezione "Definizione del livello", riferita ai singoli obiettivi, non deve essere compilata.

Per ciascuna disciplina, invece, deve essere compilato il Giudizio descrittivo, per il quale si farà riferimento alla descrizione dei livelli per singolo obiettivo contenuta nella Rubrica di valutazione di Istituto, nonché ai modelli di giudizio descrittivo per livelli, elaborati dai Dipartimenti disciplinari e pubblicati sul Sito Istituzionale nella sezione riservata della Modulistica.

Per gli alunni che seguono una programmazione personalizzata - individualizzata, sarà esplicitata la situazione dei singoli alunni, nello spazio del giudizio descrittivo.

Si procederà alla presentazione/formulazione dei **Giudizi globali sulla rilevazione dei progressi** e **Giudizi sul comportamento**, seguendo lo stesso iter dei Giudizi di Rilevazione Apprendimenti, scegliendo dai menu a tendina le definizioni che descrivono la situazione di ogni alunno, secondo i criteri di valutazione deliberati

e inseriti nel PTOF. Eventuali adattamenti e integrazioni rispetto alle griglie di valutazione previste, potranno essere effettuati con la Modifica manuale.

Si precisa che le operazioni di compilazione Giudizi di Rilevazione dei progressi e Comportamento saranno possibili solo a cura del docente coordinatore di classe.

Procedendo da Stampe – Giudizi – Giudizi per classe- scelta della classe – Rilevazione dei progressi Valutazione finale – Stampa (spuntare, nelle opzioni di stampa, "Riporta data di Stampa"), si potrà scaricare e salvare il file in PDF. La stessa procedura sarà seguita per i Giudizi del comportamento e per i Giudizi di Rilevazione degli apprendimenti –valutazione finale.

Per le classi quinte della Primaria, si procederà alla presentazione/formulazione, per ciascun alunno, del Certificato delle competenze, scegliendo il modello "Nuova certificazione delle Competenze"

Il Coordinatore, procedendo da Sezione Scrutini – Caricamento voti – scelta della classe – Scelta del periodo scrutinio finale – Avanti, provvederà a immettere la **valutazione del comportamento**, concordandolo con il Consiglio, cliccando sulla voce Comportamento e compilando l'apposita tabella.

Cliccando, poi, sulla voce "Azioni" si provvederà a spuntare le voci "Inserimento rapido risultato", "Inserisci automaticamente l'esito", "Riporta l'esito e la media nelle Schede Annuali" e, successivamente "Stampa tabellone" e si provvederà a produrre il file pdf del tabellone e stamparlo.

Si procederà alla compilazione del **verbale di scrutinio finale**, nella sezione Scrutini – Caricamento voti – scelta della classe – Scelta del periodo della classe – Avanti - Azioni – Compila verbale, scegliendo "Verbale per lo scrutinio finale I.C. Terme Vigliatore a.s 22/23". Il Coordinatore provvede a produrre e salvare il file PDF del verbale.

La Relazione finale della classe, redatta secondo la modulistica allegata (mod. 37D Scuola Primaria), sarà condivisa e ratificata in sede di scrutinio e dovrà essere inserita, successivamente, a carico del Coordinatore di Classe, nell'apposita sezione del proprio registro elettronico, avendo cura di scrivere nome e cognome dei firmatari.

**Completate le suddette operazioni, il coordinatore provvederà a salvare in una cartella nominata con i dati classe (es: 5\_A\_Terme Centro) i seguenti documenti:** 

- **Verbale con tutti i documenti allegati:**
	- **1. Giudizi sul comportamento**
	- **2. Giudizi globali sulla rilevazione dei progressi**
	- **3. Giudizi sulla rilevazione degli apprendimenti**
	- **4. Certificato delle competenze (solo classi quinte)**
	- **5. Tabellone dei voti (per le valutazioni di religione, attività alternativa, comportamento)**

L'Ufficio di Segreteria acquisirà il materiale sopra indicato, per la registrazione agli Atti e provvederà a scaricare i file del **Documento di Valutazione, della Scheda di Religione Cattolica e quella dell'Attività alternativa** che saranno successivamente inviati in Bacheca per la visualizzazione da parte dei genitori.

Il Coordinatore, inoltre, provvederà a stampare il verbale di scrutinio e inserire la copia cartacea, debitamente firmata, nell'apposito registro dei verbali.

Tutti gli atti di scrutinio saranno inviati tramite il programma Gecodoc in Conservazione Certificata.

## **F.to IL DIRIGENTE SCOLASTICO**

## **(Prof.ssa Antonietta Amoroso)**

*Firma autografa omessa ai sensi dell'art.3 del D.Lgs n. 39/1993*